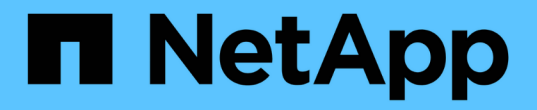

## 사용자 데이터 OnCommand Insight

NetApp April 01, 2024

This PDF was generated from https://docs.netapp.com/ko-kr/oncommand-insight/config-admin/what-theuser-data-section-enables-you-to-do-with-applications.html on April 01, 2024. Always check docs.netapp.com for the latest.

# 목차

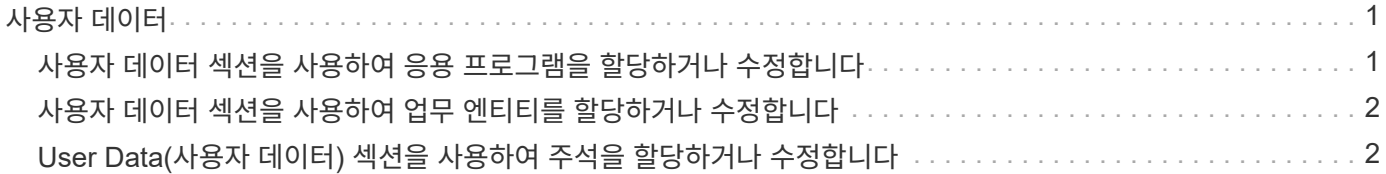

# <span id="page-2-0"></span>사용자 데이터

자산 페이지의 사용자 데이터 섹션이 표시되고 응용 프로그램, 사업체 및 주석과 같은 사용자 정의 데이터를 변경할 수 있습니다.

다음은 애플리케이션, 사업체 및 주석이 자산에 할당될 때 가상 시스템 자산 페이지의 사용자 데이터 섹션에 표시될 수 있는 항목의 예입니다.

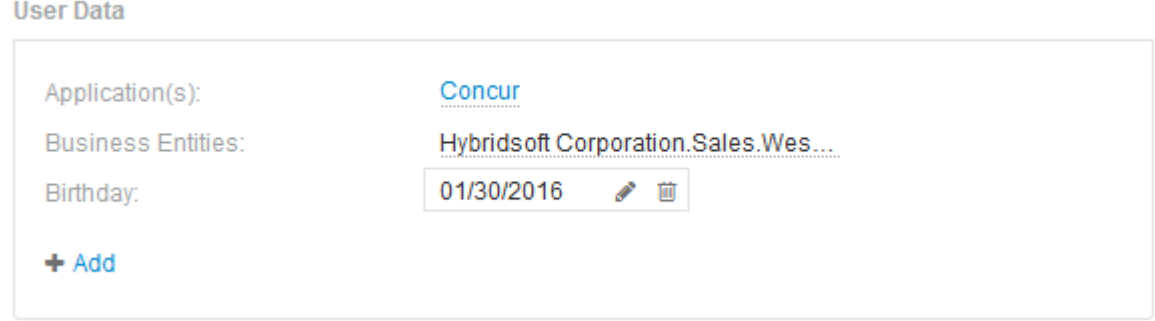

### <span id="page-2-1"></span>사용자 데이터 섹션을 사용하여 응용 프로그램을 할당하거나 수정합니다

사용자 환경에서 실행 중인 애플리케이션을 특정 자산(호스트, 가상 머신, 볼륨, 내부 볼륨 및 하이퍼바이저)에 할당할 수 있습니다. 사용자 데이터 섹션을 사용하면 자산에 할당된 애플리케이션을 변경하거나 애플리케이션 또는 추가 애플리케이션을 자산에 할당할 수 있습니다.

단계

- 1. OnCommand Insight 웹 UI에 로그인합니다.
- 2. 다음 중 하나를 수행하여 자산 페이지를 찾습니다.
	- Insight 도구 모음에서 를 클릭합니다 Q▼을 클릭하고 자산 이름을 입력한 다음 목록에서 자산을 선택합니다.
	- 대시보드 \* 를 클릭하고 \* 자산 대시보드 \* 를 선택한 다음 자산 이름을 찾아 클릭합니다. 자산 페이지가 표시됩니다.
- 3. 다음을 수행할 수 있습니다.
	- 응용 프로그램의 자산 페이지를 보려면 응용 프로그램 이름을 클릭합니다.
	- 할당된 응용 프로그램을 변경하거나 응용 프로그램 또는 추가 응용 프로그램을 할당하려면 응용 프로그램 이름 위에 커서를 놓고 응용 프로그램이 할당된 경우 \* 없음 \* 위에 커서를 놓습니다. 할당된 응용 프로그램이 없는 경우 를 클릭합니다 ♪ 을 입력하여 응용 프로그램을 검색하거나 목록에서 하나를 선택한 다음 을 클릭합니다

 $\mathcal{L}$ 

.

업무 엔티티와 연결된 애플리케이션을 선택하면 업무 엔티티가 자동으로 자산에 할당됩니다. 이 경우 사업체 이름 위에 커서를 놓으면 \_Derived\_라는 단어가 표시됩니다. 연결된 응용 프로그램이 아닌 자산에 대해서만 엔티티를 유지하려면 응용 프로그램의 할당을 수동으로 재정의할 수 있습니다.

 $\,$ 。 응용 프로그램을 제거하려면 를 클릭합니다  $\,$ 侖.

# <span id="page-3-0"></span>사용자 데이터 섹션을 사용하여 업무 엔티티를 할당하거나 수정합니다

환경 데이터를 더 세밀한 수준에서 추적 및 보고할 비즈니스 엔터티를 정의할 수 있습니다. 자산 페이지의 사용자 데이터 섹션을 사용하면 자산에 할당된 업무 엔티티를 변경하거나 자산에서 업무 엔티티를 제거할 수 있습니다.

단계

- 1. OnCommand Insight 웹 UI에 로그인합니다.
- 2. 다음 중 하나를 수행하여 자산 페이지를 찾습니다.
	- $\cdot$  Insight 도구 모음에서 를 클릭합니다  $\mathbf{Q}$  를 클릭하고 자산 이름을 입력한 다음 목록에서 자산을 선택합니다.
	- 대시보드 \* 를 클릭하고 \* 자산 대시보드 \* 를 선택한 다음 자산 이름을 찾아 클릭합니다. 자산 페이지가 표시됩니다.
- 3. 다음을 수행할 수 있습니다.
	- 지정된 엔티티를 변경하거나 엔티티를 할당하려면 을 클릭합니다 ◢ 목록에서 요소를 선택합니다.
	- $\cdot$  업무 엔티티를 제거하려면 을 클릭합니다  $\,$  m .

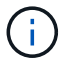

자산에 할당된 애플리케이션에서 파생된 엔티티는 제거할 수 없습니다.

## <span id="page-3-1"></span>**User Data(**사용자 데이터**)** 섹션을 사용하여 주석을 할당하거나 수정합니다

회사 요구 사항에 맞는 데이터를 추적하도록 OnCommand Insight를 사용자 지정할 때 \_annotations\_라는 특수 메모를 정의하여 자산에 할당할 수 있습니다. 자산 페이지의 사용자 데이터 섹션에는 자산에 할당된 주석이 표시되며 해당 자산에 할당된 주석을 변경할 수도 있습니다.

### 단계

- 1. OnCommand Insight 웹 UI에 로그인합니다.
- 2. 다음 중 하나를 수행하여 자산 페이지를 찾습니다.
	- $\cdot$  Insight 도구 모음에서 를 클릭합니다  $\mathbf{Q}$  을 클릭하고 자산 이름을 입력한 다음 목록에서 자산을 선택합니다.
	- 대시보드 \* 를 클릭하고 \* 자산 대시보드 \* 를 선택한 다음 자산 이름을 찾아 클릭합니다. 자산 페이지가 표시됩니다.
- 3. 자산 페이지의 \* 사용자 데이터 \* 섹션에서 를 클릭합니다 + Add

주석 추가 대화 상자가 표시됩니다.

- 4. Annotation(주석) \* 을 클릭하고 목록에서 주석을 선택합니다.
- 5. 값 \* 을 클릭하고 선택한 주석 유형에 따라 다음 중 하나를 수행합니다.
	- 주석 유형이 목록, 날짜 또는 부울인 경우 목록에서 값을 선택합니다.

◦ 주석 유형이 텍스트인 경우 값을 입력합니다.

6. 저장 \* 을 클릭합니다.

주석이 자산에 할당됩니다. 나중에 쿼리를 사용하여 주석을 기준으로 자산을 필터링할 수 있습니다.

7. 주석을 지정한 후 주석 값을 변경하려면 을 클릭합니다 < 다른 값을 선택합니다.

주석이 \* 주석 지정 시 동적으로 값 추가 \* 옵션을 선택한 목록 유형인 경우 기존 값을 선택하는 것 외에도 새 값을 추가하도록 입력할 수 있습니다.

Copyright © 2024 NetApp, Inc. All Rights Reserved. 미국에서 인쇄됨 본 문서의 어떠한 부분도 저작권 소유자의 사전 서면 승인 없이는 어떠한 형식이나 수단(복사, 녹음, 녹화 또는 전자 검색 시스템에 저장하는 것을 비롯한 그래픽, 전자적 또는 기계적 방법)으로도 복제될 수 없습니다.

NetApp이 저작권을 가진 자료에 있는 소프트웨어에는 아래의 라이센스와 고지사항이 적용됩니다.

본 소프트웨어는 NetApp에 의해 '있는 그대로' 제공되며 상품성 및 특정 목적에의 적합성에 대한 명시적 또는 묵시적 보증을 포함하여(이에 제한되지 않음) 어떠한 보증도 하지 않습니다. NetApp은 대체품 또는 대체 서비스의 조달, 사용 불능, 데이터 손실, 이익 손실, 영업 중단을 포함하여(이에 국한되지 않음), 이 소프트웨어의 사용으로 인해 발생하는 모든 직접 및 간접 손해, 우발적 손해, 특별 손해, 징벌적 손해, 결과적 손해의 발생에 대하여 그 발생 이유, 책임론, 계약 여부, 엄격한 책임, 불법 행위(과실 또는 그렇지 않은 경우)와 관계없이 어떠한 책임도 지지 않으며, 이와 같은 손실의 발생 가능성이 통지되었다 하더라도 마찬가지입니다.

NetApp은 본 문서에 설명된 제품을 언제든지 예고 없이 변경할 권리를 보유합니다. NetApp은 NetApp의 명시적인 서면 동의를 받은 경우를 제외하고 본 문서에 설명된 제품을 사용하여 발생하는 어떠한 문제에도 책임을 지지 않습니다. 본 제품의 사용 또는 구매의 경우 NetApp에서는 어떠한 특허권, 상표권 또는 기타 지적 재산권이 적용되는 라이센스도 제공하지 않습니다.

본 설명서에 설명된 제품은 하나 이상의 미국 특허, 해외 특허 또는 출원 중인 특허로 보호됩니다.

제한적 권리 표시: 정부에 의한 사용, 복제 또는 공개에는 DFARS 252.227-7013(2014년 2월) 및 FAR 52.227- 19(2007년 12월)의 기술 데이터-비상업적 품목에 대한 권리(Rights in Technical Data -Noncommercial Items) 조항의 하위 조항 (b)(3)에 설명된 제한사항이 적용됩니다.

여기에 포함된 데이터는 상업용 제품 및/또는 상업용 서비스(FAR 2.101에 정의)에 해당하며 NetApp, Inc.의 독점 자산입니다. 본 계약에 따라 제공되는 모든 NetApp 기술 데이터 및 컴퓨터 소프트웨어는 본질적으로 상업용이며 개인 비용만으로 개발되었습니다. 미국 정부는 데이터가 제공된 미국 계약과 관련하여 해당 계약을 지원하는 데에만 데이터에 대한 전 세계적으로 비독점적이고 양도할 수 없으며 재사용이 불가능하며 취소 불가능한 라이센스를 제한적으로 가집니다. 여기에 제공된 경우를 제외하고 NetApp, Inc.의 사전 서면 승인 없이는 이 데이터를 사용, 공개, 재생산, 수정, 수행 또는 표시할 수 없습니다. 미국 국방부에 대한 정부 라이센스는 DFARS 조항 252.227-7015(b)(2014년 2월)에 명시된 권한으로 제한됩니다.

#### 상표 정보

NETAPP, NETAPP 로고 및 <http://www.netapp.com/TM>에 나열된 마크는 NetApp, Inc.의 상표입니다. 기타 회사 및 제품 이름은 해당 소유자의 상표일 수 있습니다.